Click on "Manage Profile Images" **1**

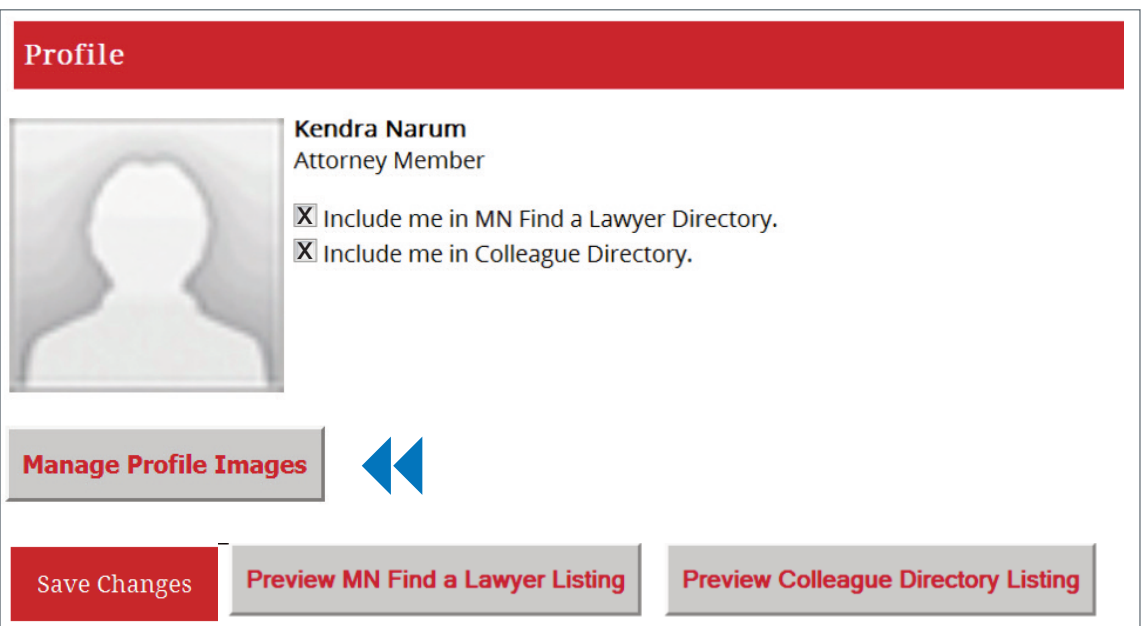

After selecting "Manage Profile Images" you will see: **2**

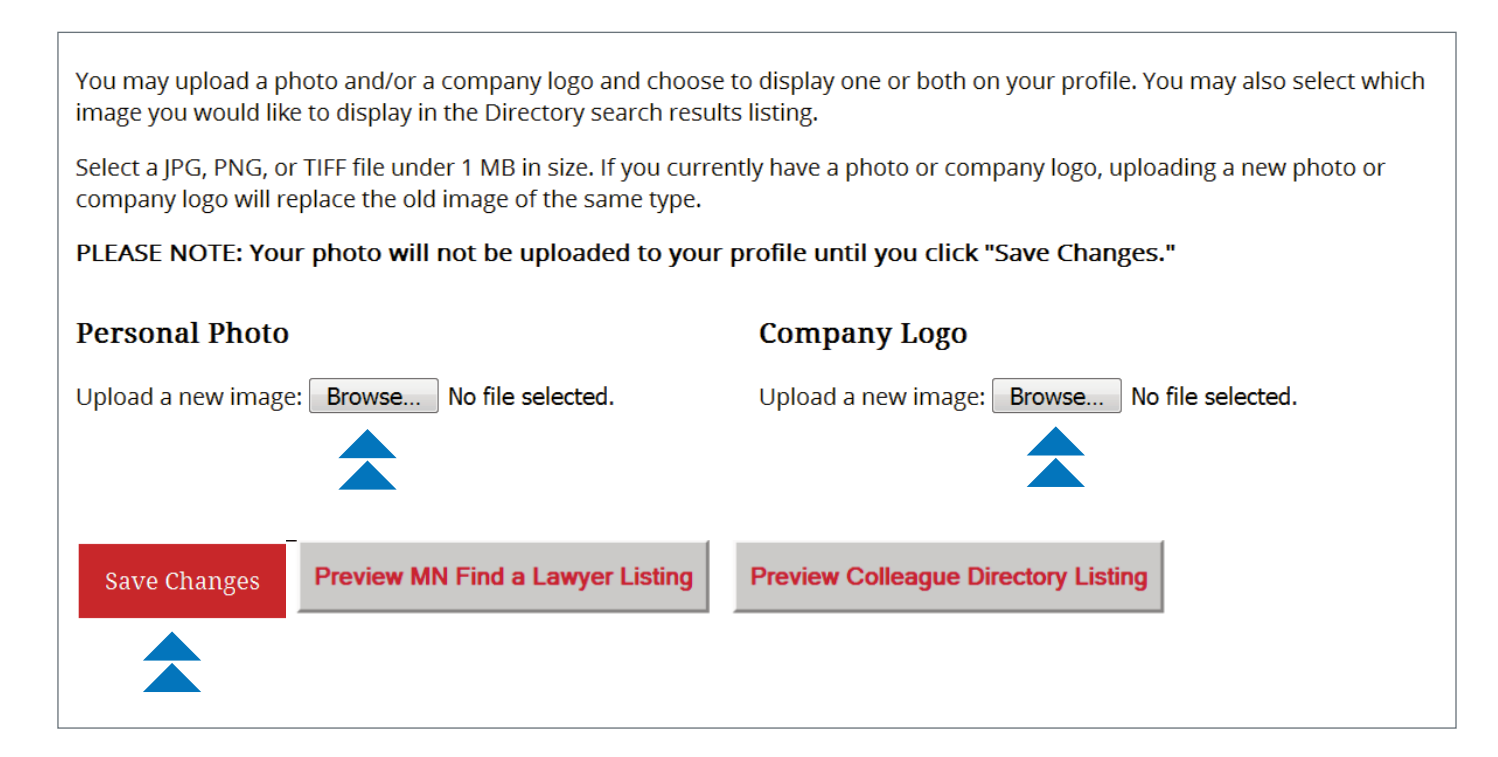

Select "Browse" under "Personal Photo" and find your photo that you have saved on your computer. Repeat the steps for "Company Logo".

Click "Save Changes". Your photo and/or logo will now appear in your profile.

If you are having issues uploading a photo or logo, see [page](#page-2-0) 3.

Click box(es) to allow your photo and/or logo to appear in your profile. **3**

Then, click on either the profile photo or company logo to select image that will appear in the search results listing.

Once again "Save Changes".

## Profile

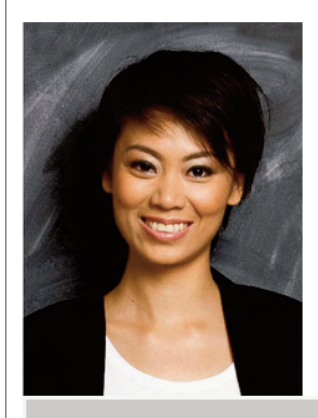

Kendra Narum, LLC

**Kendra Narum** Member

> Include me in MN Find a Lawyer Directory. Include me in Colleague Directory.

**Manage Profile Images** 

You may upload a photo and/or a company logo and choose to display one or both on your profile. You may also select which image you would like to display in the Directory search results listing.

Select a JPG, PNG, or TIFF file under 1 MB in size. If you currently have a photo or company logo, uploading a new photo or company logo will replace the old image of the same type.

PLEASE NOTE: Your photo will not be uploaded to your profile until you click "Save Changes."

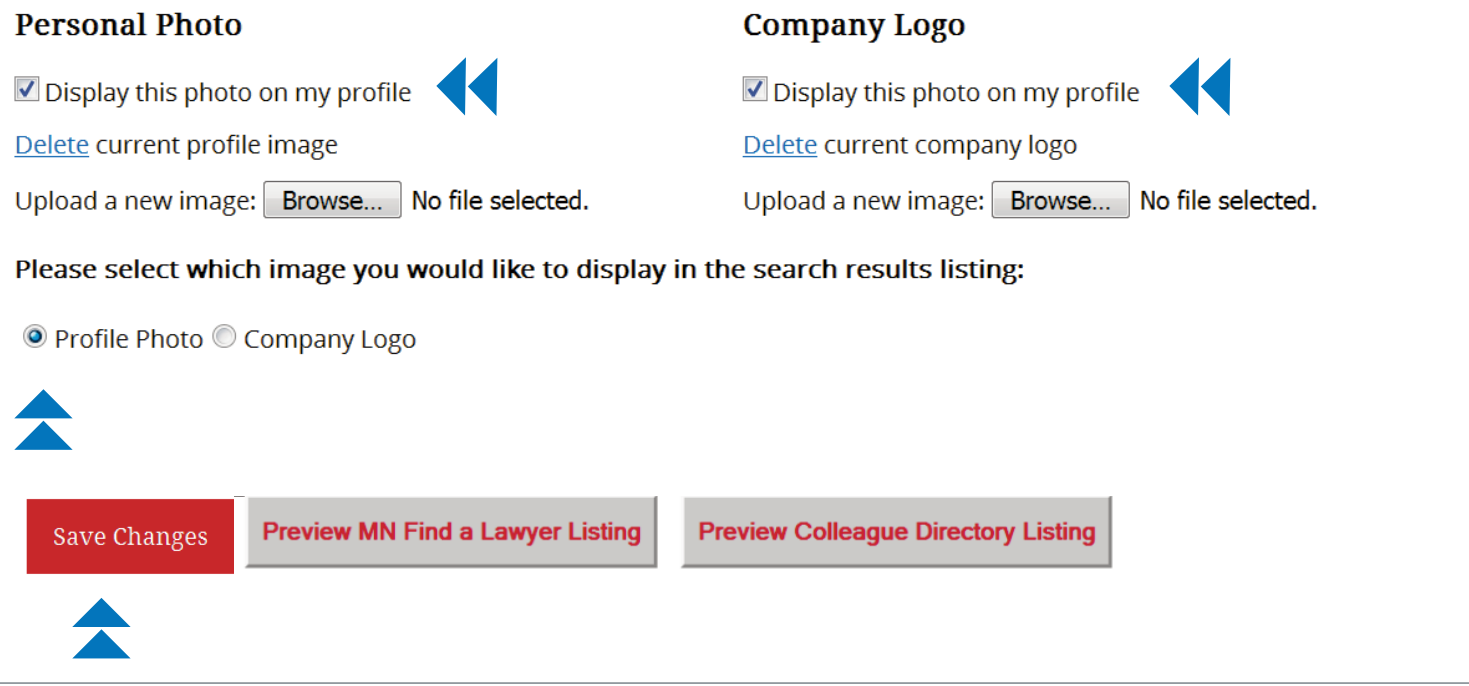

See page 3 for [examples](#page-2-0) of how either a photo or logo appears in search result listings.

<span id="page-2-0"></span>Example of photo appearing in search result listing:

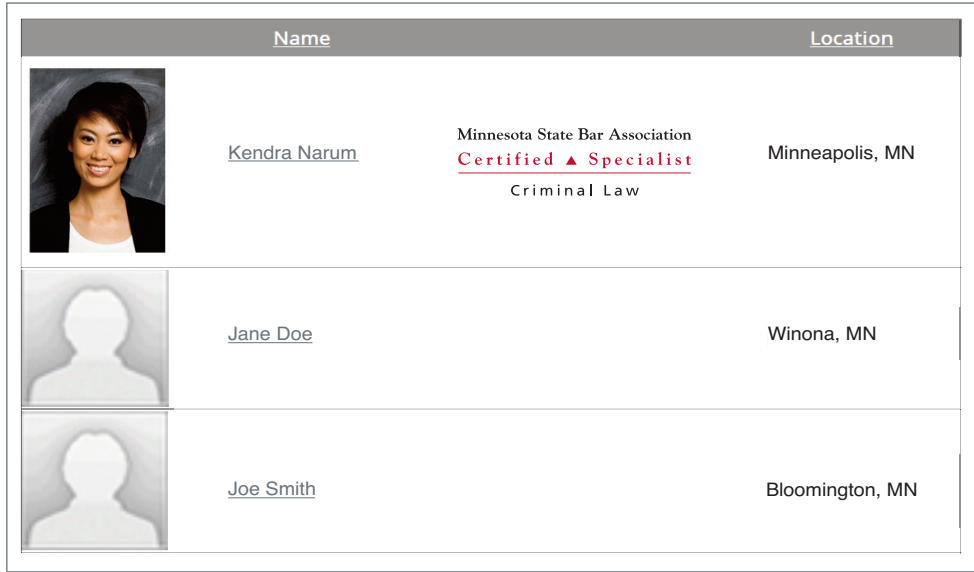

Example of logo appearing in search result listing:

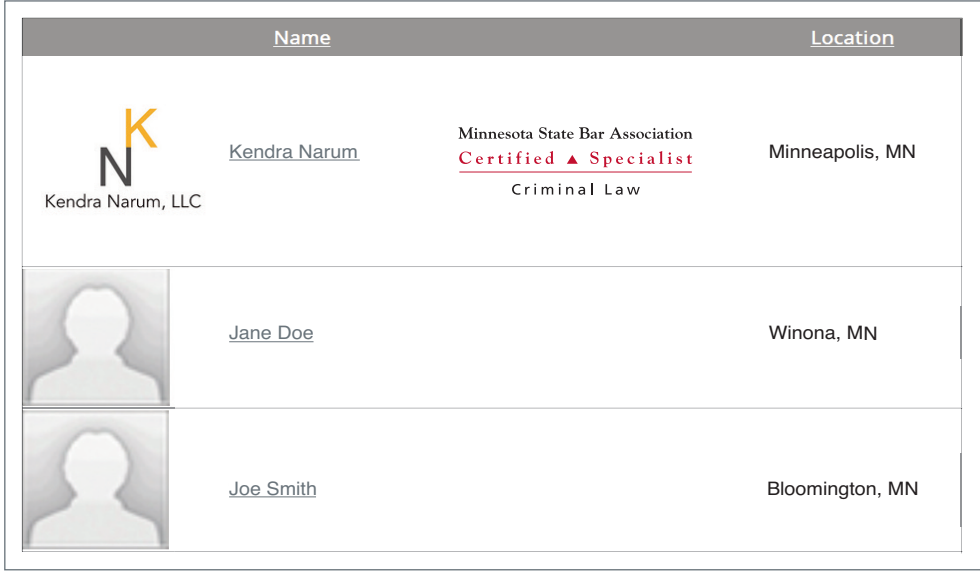

If you are having issues uploading a photo or logo, it is likely that it is exceeding the file size limit of 1MB. If you need to resize, instructions can be found back on the Tips & How Tos [page.](http://www.mnbar.org/member-directory/edit-profile/tips-and-how-to)

**If you need further assistance, email: helpdesk@mnbar.org or call: 612-333-1183.**